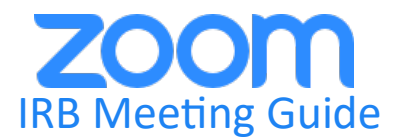

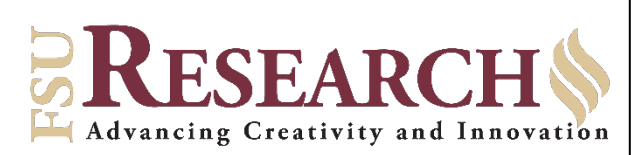

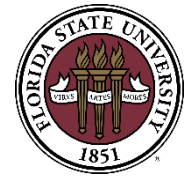

"Zoom simplifies video conferencing with secure and easy-to-use conferencing solutions that integrate with Office 365, Teams and more applications. Utilize HD audio and video for everything from a one-on-one video chat to a web conference with 300 participants. The best part? Zoom goes where you go, working wherever you are on any device you choose." – [FSU ITS](https://its.fsu.edu/service-catalog/communication-collaboration/zoom)

Instructions to join IRB meeting via Zoom:

- 1. Promptly notify the [OHSP staff](https://www.research.fsu.edu/research-offices/ohsp/staff-listing/) that you plan to virtually attend the upcoming meeting using Zoom.
- 2. To get started, ensure you can access Zoom using a mobile or desktop app. These can be downloaded at [fsu.zoom.us/download](https://fsu.zoom.us/download).
- 3. To sign in to your FSU Zoom account, make sure you select sign in with single-sign-on (SSO) and enter fsu.
- 4. If you have been invited to a Zoom meeting by an FSU Host, you can join that meeting by clicking on the link provided in the meeting invitation. You can also join from [fsu.zoom.us/join](https://fsu.zoom.us/join) or the Zoom desktop client. Just enter the Meeting ID provided and click Join.

Meeting participants do *not* need to have an account to join a Zoom meeting.

Please contact the OHSP at (850) 644-7900 if you need assistance joining an IRB meeting via Zoom.